# **شرح نموذج ورقة غالف االختبارات**

## **تعريف النموذج:**

ورقة غالف االختبارات تهدف إلى المساعدة في قياس مخرجات التعلم للبرنامج بصورة مباشرة من خالل قياس مخرجات التعلم للمقررات بواسطة االختبارات وطرق التقييم الموجودة في توصيف المقرر وذلك لمعالجة أحد أهم شروط االعتماد االكاديمي الوطني والدولي.

وفي هذا الشرح المختصر وصف للورقة وكيفية تعبئتها.

## **أجزاء النموذج:**

# توجد في النموذج أربعة أجزاء أساسية:

- -1 معلومات القسم ، والسنة األكاديمية يتم تعبئتها من قبل عضو هيئة التدريس -2 معلومات االمتحان – يتم تعبئتها من قبل عضو هيئة التدريس وتشمل: اسم المقرر، رمز المقرر، تاريخ االمتحان )بالتقويم الميالدي وتقويم أم القرى( وقت االمتحان، مدة االمتحان، رقم القاعة المعقود فيها االمتحان، اسم استاذ المقرر.
- -3 معلومات الطالب- يتم تعبئتها من قبل الطالب في قاعة االمتحان يدويا وتشمل: اسم الطالب كما في البطاقة الجامعية، رقمه الجامعي ، رقم الشعبة المنتظم بها الطالب، الرقم التسلسلي للطالب في كشف الحضور وهو القائمة التي يتم استيرادها من البوابة االلكترونية للنظام االكاديمي sa.edu.ksu.edugate.
- -4 جزء خاص بأستاذ المقرر- يتم تعبئتها من قبل عضو هيئة التدريس وهنا تضاف معلومات تخص مخرجات التعلم وبيانات الأسئلة التي تغطي المخرجات المعنية وكذلك الدرجة المحتسبة لكل نقطة ثم مساحة لاضافة الدرجة النهائية.

# **صيغة وخصائص النموذج:**

- النموذج هو ملف بصيغة )docx. )متوافق مع برنامج مايكروسوفت وورد 2013 والنسخ األحدث.
- الحقول األساسية في النموذج مغلقة ويمكن لعضو هيئة التدريس التعديل على حقول محددة مسبقا و االختيار من القوائم المنسدلة.
	- يتكون النموذج من معلومات باللغتين العربية واالنجليزية يجب إكمالها جميعا.
- القوائم المنسدلة مشار اليها بعبارة Choose an item وتظهر بلون فاتح. عند الضغط على العبارة تظهر القائمة المنسدلة لالختيار منها. يجب التأكد من تطابق االختيار في جانبي اللغتين العربية واالنجليزية.
- في حالة اختيار قيمة غير صحيحة من القائمة المنسدلة يتم الضغط مرة اخرى على االختيار وتعديل القيمة فقط.
	- يمكن ادخال اي نص يرغب به المستخدم في الحقول المظللة باللون الرمادي.

# **كيفية تعبئة النموذج**

**الحقول األساسية:** 

**-1 معلومات القسم:** يتم االختيار اسم القسم من القوائم المنسدلة في الجانب العربي واالنجليزي، جميع اقسام الكلية مدرجة مسبقا في النموذج.

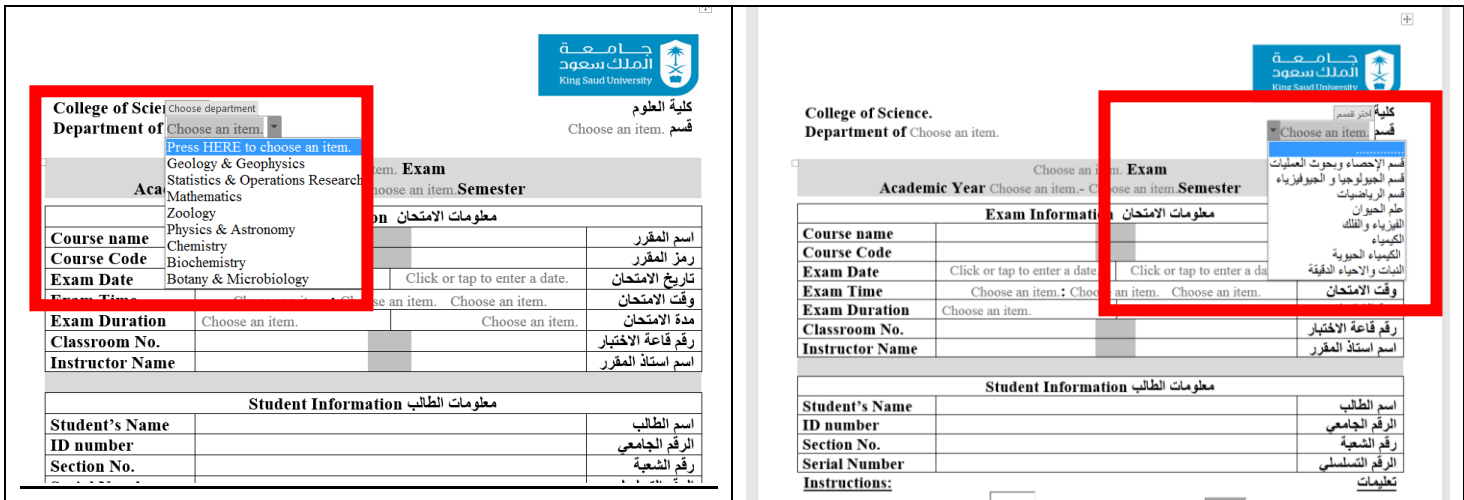

**معلومات نوع االمتحان والسنة األكاديمية:** 

يتم اختيار نوع الامتحان من القائمة المنسدلة باللغة الانجليزية فقط من الخيارات المتاحة ( First Midterm/ Second )Midterm/Final/Short/Practical

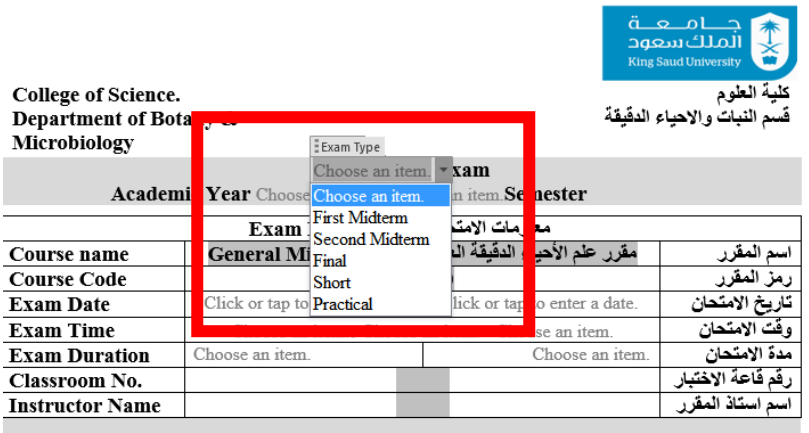

# يتم اختيار معلومات السنة األكاديمية من القائمة المنسدلة وتشمل السنوات من 1440/1439هـ إلى 1444/1443هـ

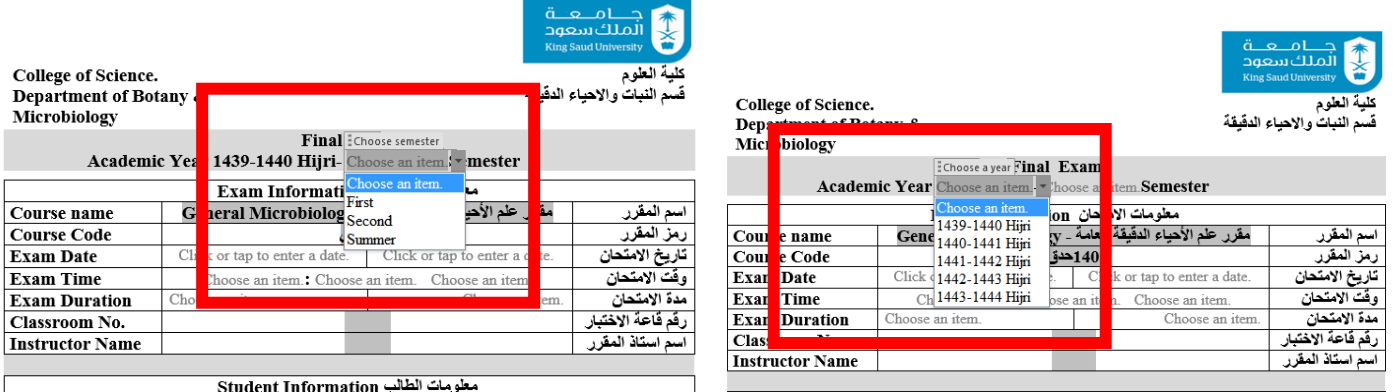

#### **معلومات االمتحان:**

في المربع الرمادي في منتصف الجدول يمكن ادخال اي نص يرغب به المستخدم ويتم ادخال اسم المقرر ورمزه.

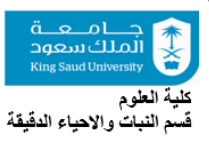

College of Science. Department of Botany & Microbiology

#### **Final Exam** Academic Year 1439-1440 Hijri- First Semester

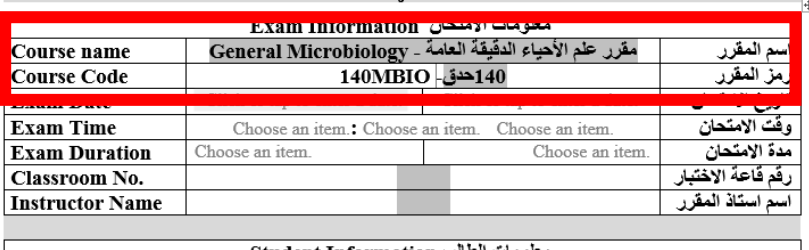

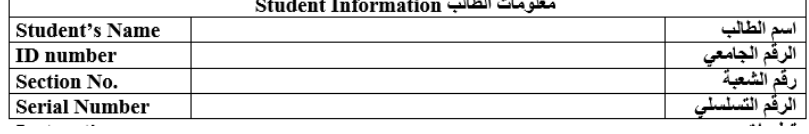

يمكن ادخال تاريخ االمتحان بقيمتين: حسب التقويم الميالدي وحسب تقويم أم القرى.

كلية الطوم

اسم المقرر

رمز المقرر

<u>در برند.</u><br>تاريخ الامتحان

، فَتَ الامتحان

مدة الامتحان

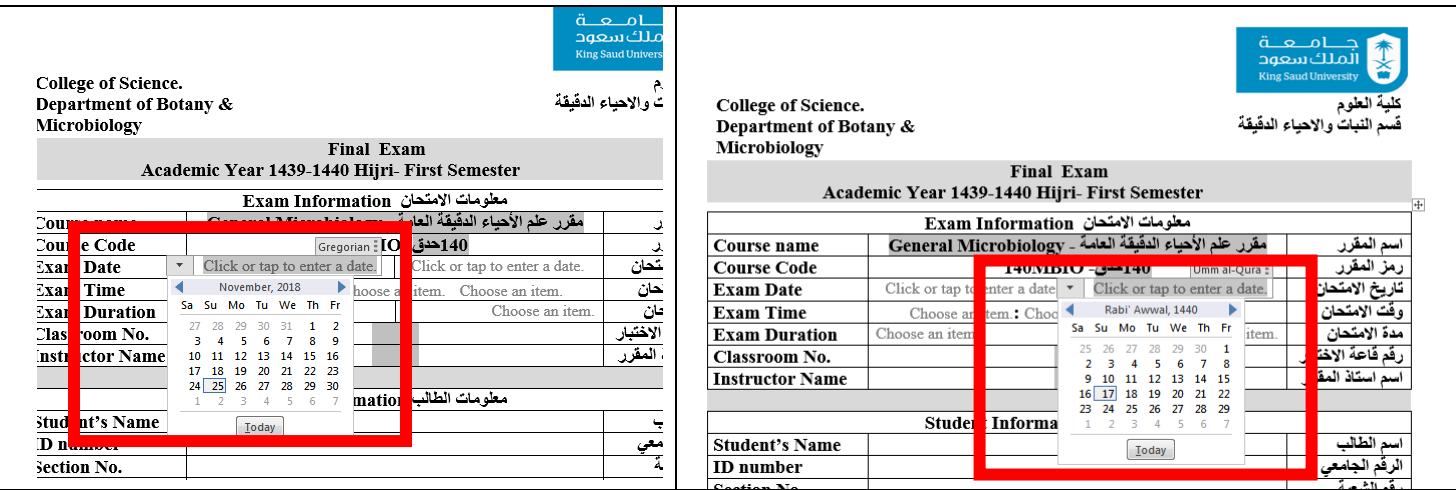

يتم اختيار وقت االمتحان باالختيار من القوائم الثالثة المتاحة. القائمة أقصى اليسار هي للساعات ، القائمة في الوسط هي للدقائق ويوجد اختيارين حسب توقيت امتحانات كلية العلوم، فاالمتحانات اما تكون على رأس الساعة او تكون عند منتصف الساعة. أما القائمة أقصى اليمين فيتم منها اختيار الوقت )صباحا AM أو مساءا PM )

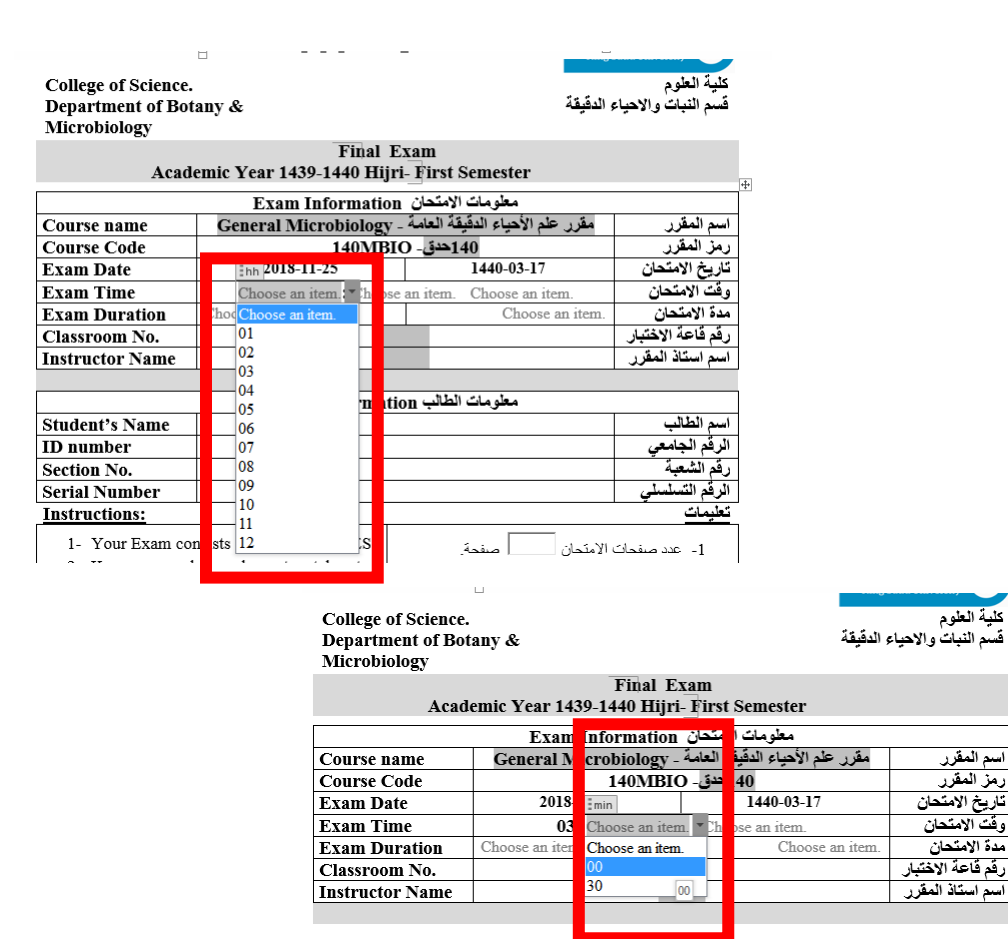

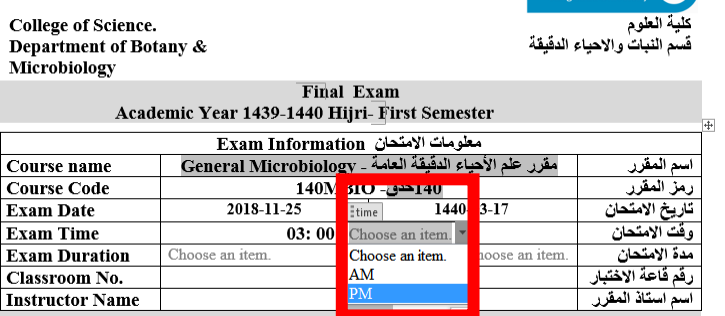

يتم اختيار مدة االمتحان من القائمة المنسدلة وتمت اتاحة 3 اختيارات هي ساعة واحدة ، ساعتان ، ثالث ساعات. و يجب اختيارها باللغتين العربية واالنجليزية مع مراعاة ان تكون المعلومات متطابقة في الجهتين.

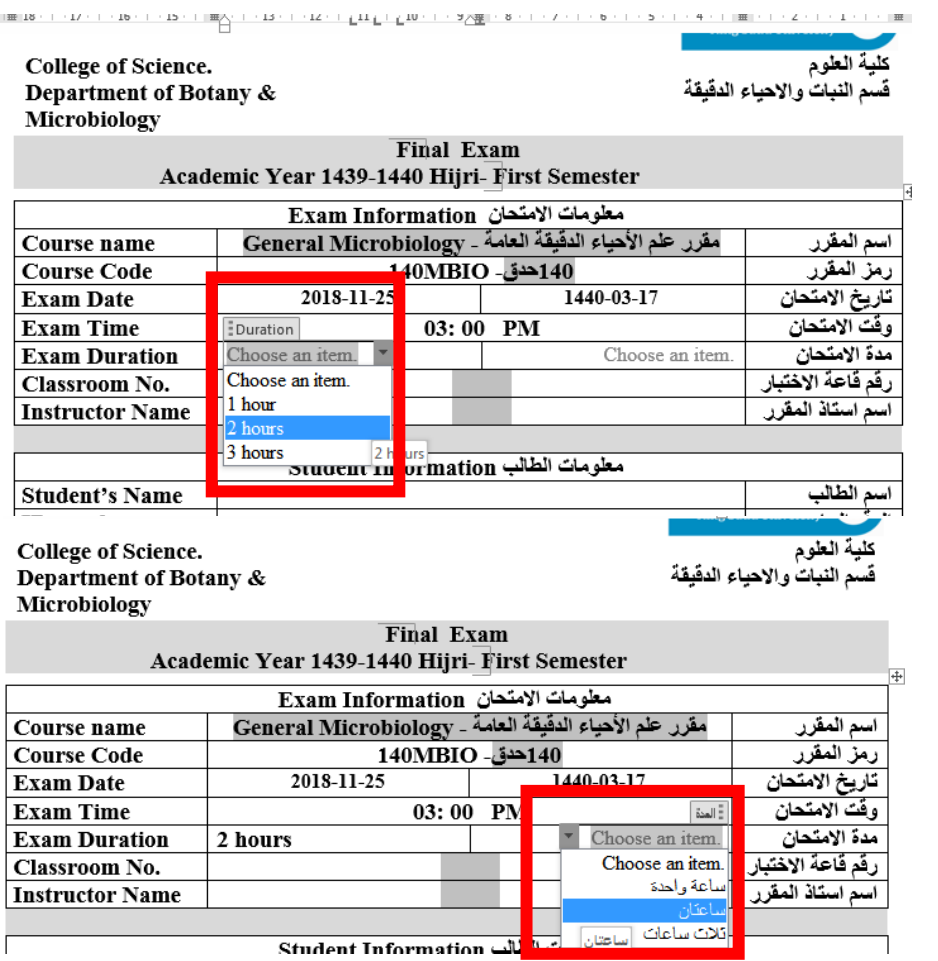

يتم بعد ذلك ادخال بقية المعلومات في رقم قاعة االختبار و اسم استاذ المقرر

## **معلومات الطالب:**

الجزء الخاص بمعلومات الطالب يبقى فارغا حيث يقوم الطالب بتعبئته أثناء االمتحان

#### **تعليمات:**

هذا الجزء يحتوي على تعليمات عامة.

- .1 يقوم عضو هيئة التدريس بإدراج عدد صفحات االمتحان في مربع النص المتاح. وذلك ليتأكد الطالب من أنه حصل على كافة أوراق االمتحان.
- .2 يمكن اضافة التعليمات الخاصة بالمقرر أو االمتحان بالضغط على المنطقة المظللة. وبالضغط على زر إدخال يمكن االنتقال الى سطر جديد.

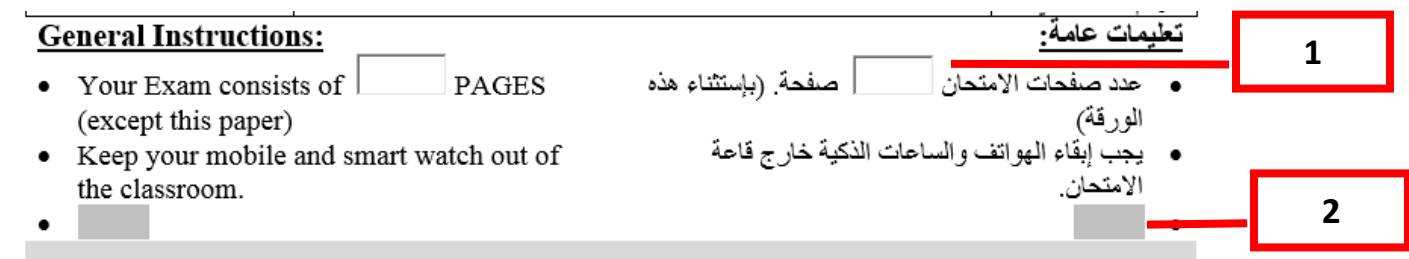

## **الجزء الخاص بأستاذ المقرر:**

هذا الجدول يخص استاذ المقرر حيث يتم ادخال المعلومات المطلوبة عن طريق الضغط على المنطقة المظللة بالرمادي.

- .1 خانة (CLOs (Outcome Learning Course: يتم فيها ادخال مخرجات التعلم المتوقعة والمذكورة مسبقا في نموذج توصيف المقرر specification course. ويمكن ادخال نص مخرج التعلم كامال أو اإلكتفاء بإدخال الرمز الموجود مسبقا في نموذج توصيف المقرر.
	- 2. خانة Questions related: تحدد فيها الأسئلة المتعلقة بمخرجات التعلم المذكورة في الخانة السابقة. يجب ذكر جميع الاسئلة المعنية بمخرج التعلم.
		- .3 خانة Points: و يوضع فيها مجموع النقاط المحتسبة لألسئلة المتعلقة بمخرج التعلم.
		- .4 خانة Score Final: توضع فيها الدرجة النهائية التي حصل عليها الطالب في االمتحان.

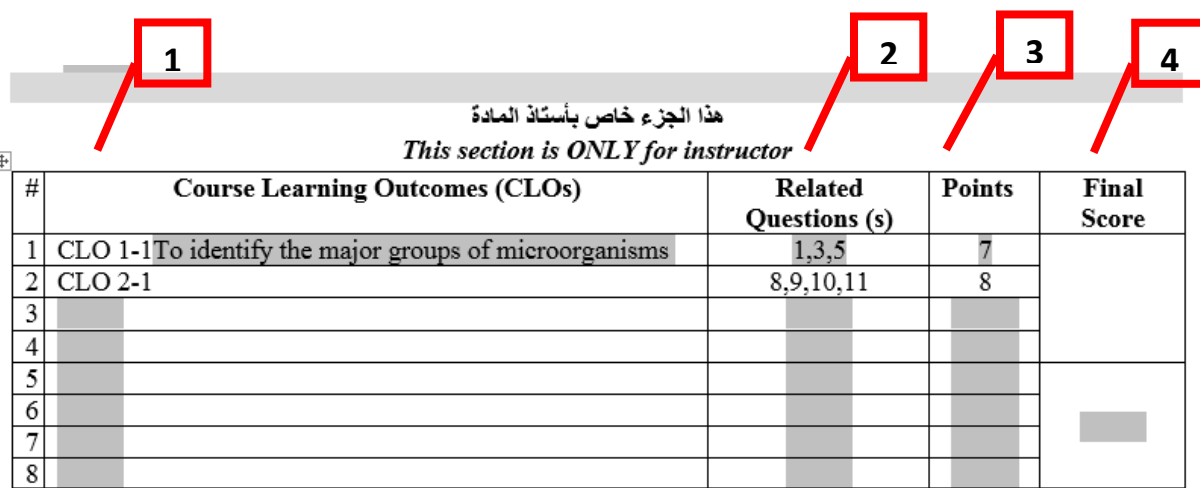